# Introduction to Computer Programming

Theodore Norvell, Dennis Peters, and Lori Hogan Enrichment Program, Memorial University 2004--2012

#### What is a Computer?

- **Hardware view** 
	- □ Processor
	- □ Memory (RAM)
		- **Containing** 
			- Data
			- **Instructions**
	- **Input/output devices** 
		- **Monitor**
		- **Keyboard**
		- **Mouse**
		- **Hard drive**
		- **Floppy drive**
		- CD drive
		- Etc

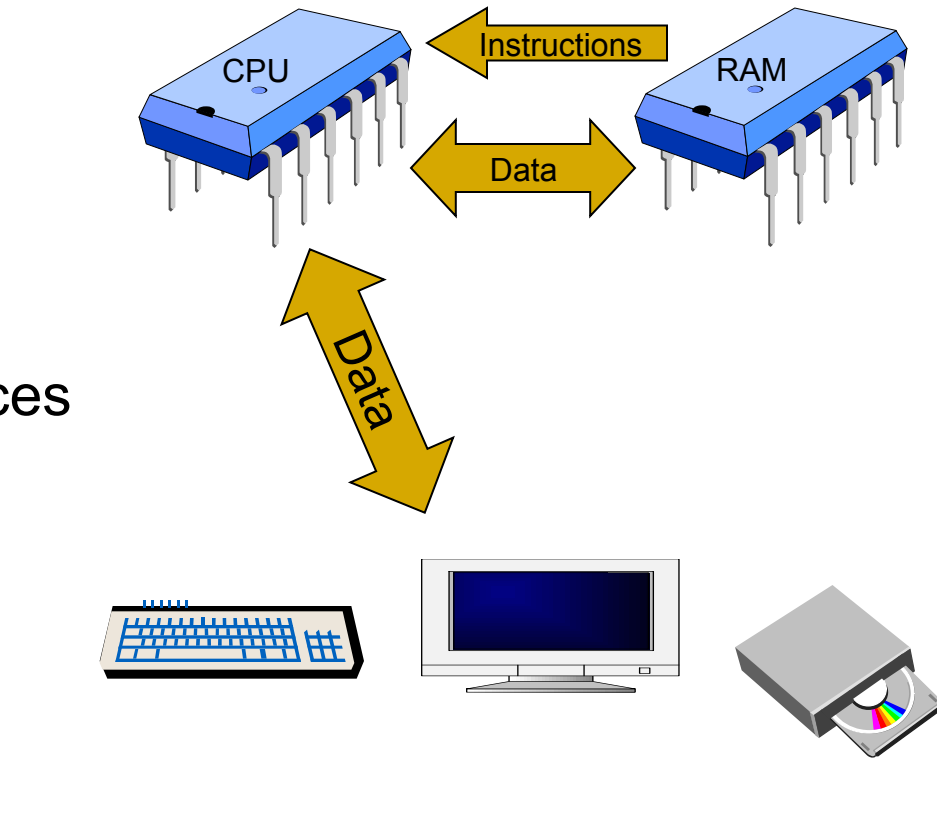

#### What is a Computer?

- **Software view** 
	- **D** Operating system
		- Intermediary between the user, the hardware resources, and the various application programs
	- □ Programs

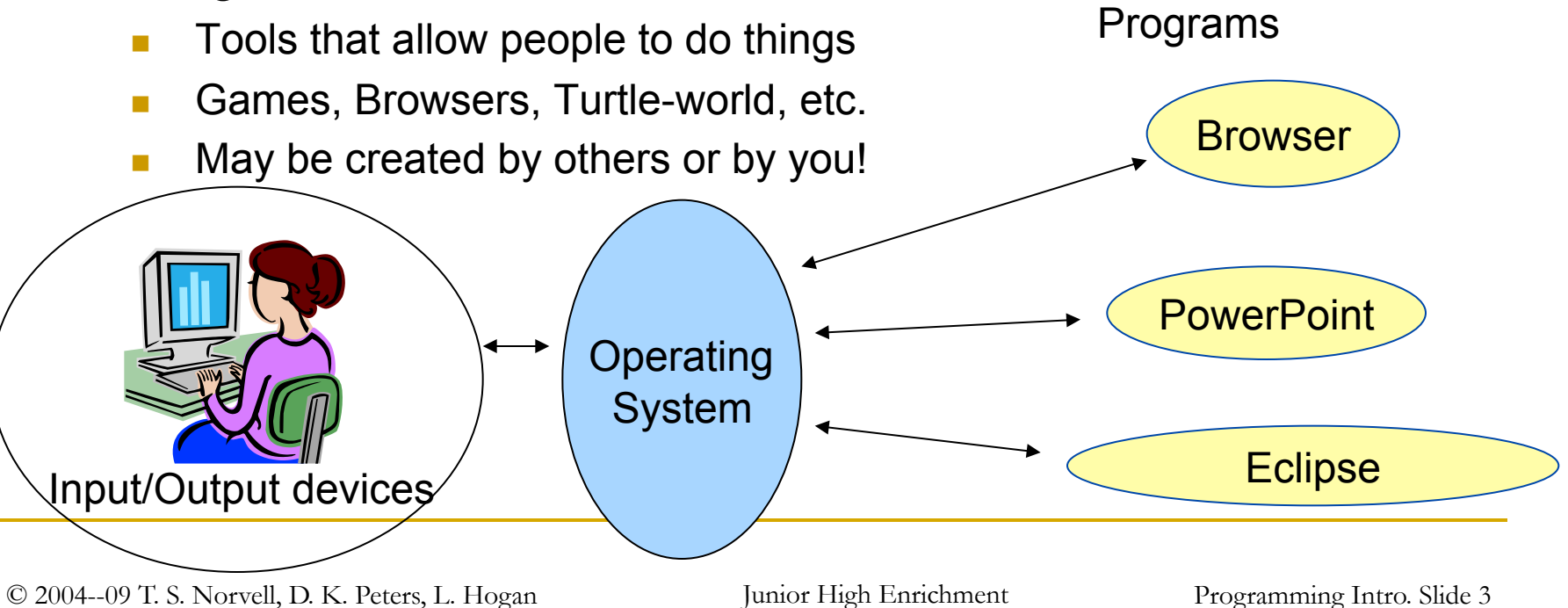

#### Writing your own program

#### **A program** is a recipe for action.

- $\Box$  It tells the computer how to act in response to each possible input.
- **Programs may be written in the language the computer** understands (machine language) or in a "high-level programming language" such as Java or C++.
- In this course we will modify a program written in the high-level **Java programming language**.
- Computers don't "understand" Java, but Java can be translated to machine language by another program.

# Why program?

- No existing program to do what you want
- $\blacksquare$  It's a part of your job
- To learn about computation
- **For fun and personal satisfaction**

# Who programs

- Some professions demand software engineering skills as a central skill
	- **Professional Software Engineers**
	- **n** Computer Scientists
	- **n** Computer Engineers
- But in many other professions software engineering skills can be a useful
	- **□** Other Engineers and other mathematical scientists
	- **D** Physical Scientists
	- Artists

#### What is Programming?

- **Telling the computer what you want it to do.**
- **Instructions are written in a programming language (e.g.,** Java, C++).
- **An important part of both Computer Engineering and** Computer Science.

# Why programming is challenging

- Programming involves logic and time
	- It requires *imagination!*
	- It requires precise *reasoning!*
	- □ A program can be seen as a huge mathematical formula
	- Multiple activities interact in complex ways
- Most programs are the work of many people
	- □ This means that good communication skills, clarity about what you are doing and what you plan to do, and teamwork are often required.
	- □ Understanding both programming and the problem are important.

# ava

- **Java is a high-level programming language** □ A language for representing instructions to the computer
- Each Java program is written as a set of *classes*
- Each class describes the behaviour of zero, one, or more *objects*
- When the program is run (executed) it consists of one or more *objects* as described by the *classes.*

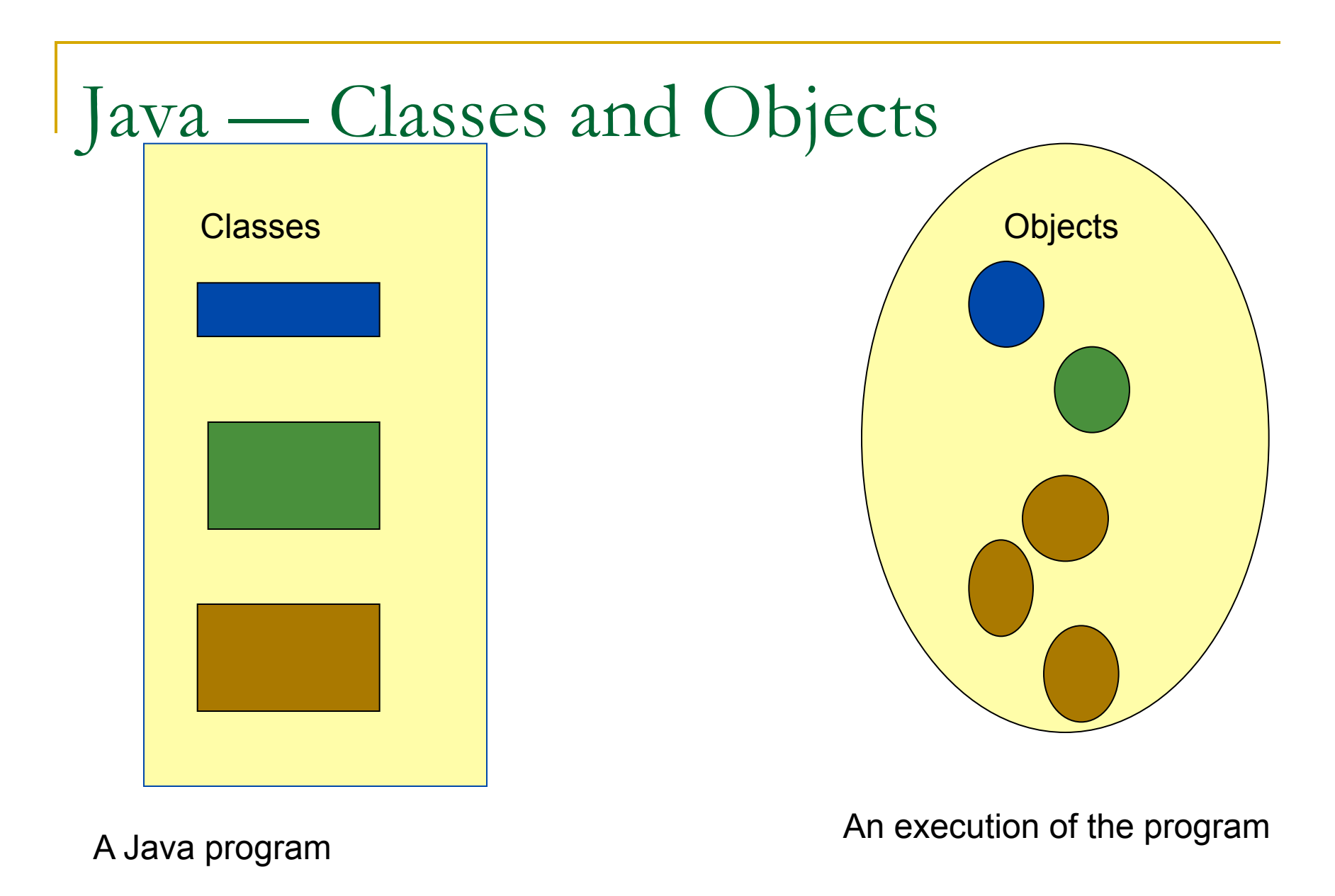

#### What are objects?

- **Represent things or concepts relevant to the** problem and/or its solution.
	- Real-world things: car, person, apple.
	- □ Concepts: time.
	- **Program things: button, window.**
- Each object is an *instance* of a *class* that defines its behaviour.
- Each object is stored in memory at some location.
- An object may have a name (or more than one name).

### Object-oriented Programming

- **Design programs in terms of the concepts or things** (*objects*) that are relevant to the task at hand.
- Objects interact by sending messages to each other. When an object receives a message, it:
	- **performs some action, or**
	- provides some information to the sender.
- **Objects that behave the same are said to be in the** same *class*.
- Object Oriented Programming (OOP): define classes and their behaviour.

# Turtle World

- **IF In this course you will program by modifying a** program called "Turtle World"
- (Remember programs are usually the work of many people)

#### Classes in the Turtle-World

- **Turtle represents a simulated robotic turtle.**
- Arena the part of the screen the Turtles are displayed in.
- $\blacksquare$  Log a part of the screen to which you can send text.
- **TurtleController** a class that describes how the program should react to user input.

Basic commands:

- send a message to an object.
	- □ Example:

```
crush.setPosition( 50, 20 ) ;
```
□ Sends a request to an object named "crush" to change its position to (50, 20).

Exercise:

- n Find the "TurtleController" class.
- □ Find the "start" method. It looks like this

```
public void start() {
```
}

□ Add the "message send command" crush.setPosition( 50, 20); so that it looks like this.

```
public void start() {
```

```
 crush.setPosition( 50, 20 ) ;
```
}

- □ Save: Save the TurtleController class...
- Run: click on the "Run" on the "Run" menu.
- □ Try clicking on the "start" button. What happens.

Some messages result in an answer.

- send a message to an object and record the answer
	- □ Example:

**double**  $x = \text{crush.getPositionX()}$ ;

□ sends a "getPositionX" message to the turtle and names the answer "x".

Exercise

Change the "start" method to look like this

```
public void start() {
```

```
 crush.setPosition( 20, 50) ;
```

```
double x = \text{crush.getPositionX()};
```

```
double y = \text{crush.getPositionY()};
```

```
log.println(x);
```

```
log.println(v) ;
```
}

- The command "**double** x = crush.getPositionX() ;" sends a "getPositionX" message to the turtle, naming the answer "x".
- Try running Turtleworld now.

### Things to Know in Turtle-World

- What is a pixel?
	- $\Box$  It is the smallest possible block on the computer's screen.
- What do we mean by "speed"?
	- □ We mean how fast the turtle is going in pixels per second.
- **Number 19 Muste Strange of speed"?** 
	- **□** Similar to acceleration, it means how fast the turtle is speeding up, in pixels per second per second.
- What is "spin"?
	- □ Spin is how fast the turtle is spinning in degrees per second.

#### Things to Know in Turtle-World

- **No. 3 What is meant by position?** 
	- □ The position of a turtle is the location of the turtle in comparison to the top lefthand corner
- What is meant by orientation?
	- □ The orientation of the turtle is the way it is facing compared to the right side of the arena. Like a compass, the measurement goes clock-wise

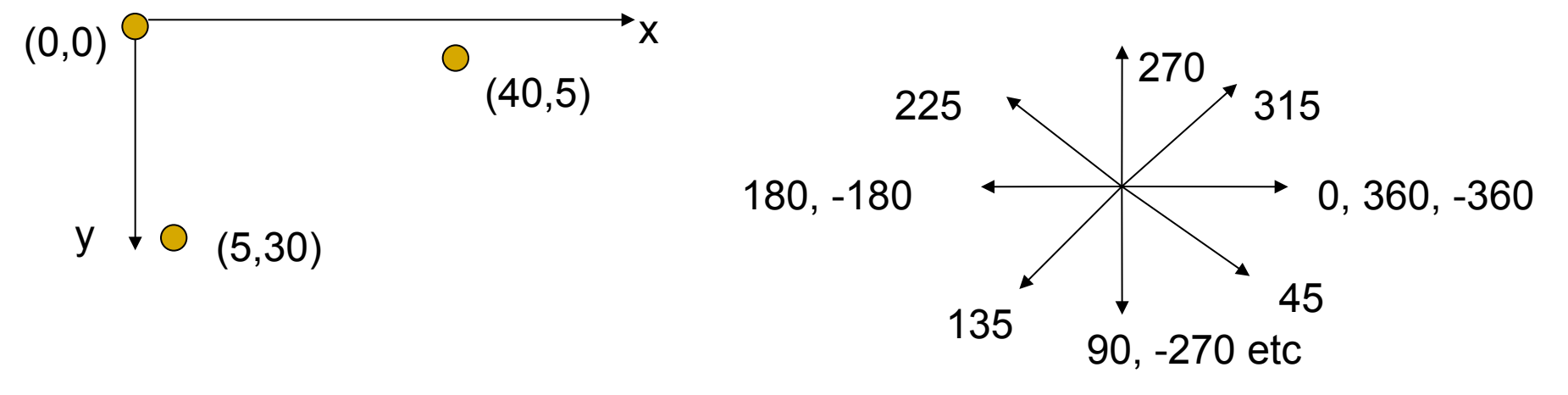

### Sending messages to the turtle

 Messages (see companion document for full list). □ crush.setSpeed(s);

#### **Exercise: make the turtle start**

□ Remove the commands you earlier added to "start" so that it looks like this again **public void** start() {

}

 Change the "start" method so that it tells the turtle to move at a speed of 50 pixels per second.

#### Sending messages to the turtle (cont.)

- **□ Save: Save the TurtleController class..**
- Run: click on the "Run" on the "Run" menu.
- □ Try clicking on the "start" button.
- □ What happens?
- □ Try clicking on the "stop" button.
- □ What happens?
- **Q.** Close the Turtle World window.

#### Sending messages to the turtle (cont.)

#### • Making the turtle stop

- Find the "method" that the TurtleController executes in reaction to to the "stop" button being clicked.
- □ Change this "method" to make the turtle stop.
- Making the turtle go slower/faster or spin at start
	- □ How would you change the "start method" so that the turtle goes slower or faster? So that the turtle spins?

### Sequences of commands

- Commands are followed in the order they appear in a method. Executed first
- Example What happens when you try this? crush.setSpeed( 100); Executed second

crush.setSpin( 90 ) ;

- Exercise: Make the turtle go in a circle.
	- Modify the "circle" method to make the turtle travel in a circle.
- Exercise: Change around the order that commands are given
	- Does the order of the commands matter here? In general?

#### Sequences of commands

- **The messages to the turtle** 
	- □ crush.penDown();
	- crush.penUp();

 control whether the turtle leaves a trace behind it of where it has been.

- **Exercise: Modify the "circle" method to draw a circle.**
- **EXERCALE:** How would you modify the "circle" method to only draw part of a circle?
- **EXERCALE:** Modify the "mySequence" method to do four different commands (see the companion document for ideas) and then change the order of them to see if it makes a difference.

#### Getting information from the turtle

#### The commands

- **double** x = crush.getPositionX() ;
- **double**  $y = \text{crush.getPositionY()}$ ;
- **double** s = crush.getSpeed();
- **double** alpha = crush.getOrientation() ;
- **double** vx = crush.getVelocityX() ;
- **double** vy = crush.getVelocityY() ;
- **double** a = crush.rateOfChangeOfSpeed() ;
- **double** omega = crush.spin() ;

 obtain information about the turtle and give that value a name. ("double" is short for "double precision number", i.e. these names stand for numbers.)

#### Getting information from the turtle

#### **Exercise: Turning left.**

- Modify the "left" method to turn the turtle left by 30 degrees.
- □ Hint: first give a name to the current orientation, then use a "setOrientation" message to turn the turtle. Orientations are in degrees.
- □ Another hint. You can add two numbers using the + operator. For example: X+Y where X and Y are either numbers or names that stand for numbers.
- Question: Does the order of the commands matter?
- **Exercise: Turning right.** 
	- □ Do the same as the exercise above for the "right" method

# Making choices

- Choose a sequence of commands depending on whether a condition is true or not
	- **if (** *condition* **) {**

*a sequence of commands* 

**} else {** 

*another sequence of commands* 

**}** 

 Many real-life examples of making choices, can you think of any?

# Making choices

 Example: Speed up the turtle, but not faster than 100 **public void faster() {** 

```
double s = crush.getSpeed() ;
```

```
if ( s + 5 > 100 ) {
```

```
crush.setSpeed( 100 ) ;
```

```
} else {
```

```
crush.setSpeed( s + 5 ) ;
```

```
}
}
```
- Exercise: Modify "slower" so that the speed is not set to less than 0.
- Exercise: Modify "mySequence" so that if the turtle is facing left it turns to the right and vice-versa.

# Pausing

The basic command

pause( *t* ) ;

- causes the TurtleController to wait for *t* seconds before executing the next command.
- **EXELUME:** Exercise: Modify the "start" method so that when the button is pressed, the turtle travels for 5 seconds and then stops (we will change it back later!).
- **Exercise: Draw a square.** 
	- Modify the "square" method so that the turtle draws a square by traveling right for 1 second, turning right, traveling down for 1 second, turning right, traveling left for 1 second, turning right, traveling up for one second and then stopping.

#### Repetition: Do it some number of times.

- **If some commands should be repeated a fixed** number of times: **for** (int  $i = 0$ ;  $i < N$ ;  $i + +$ ) { *sequence of commands*  **}**
- Can you think of some real-world examples of where an iteration loop with a given number of repeats (also called a "for" loop) is used?

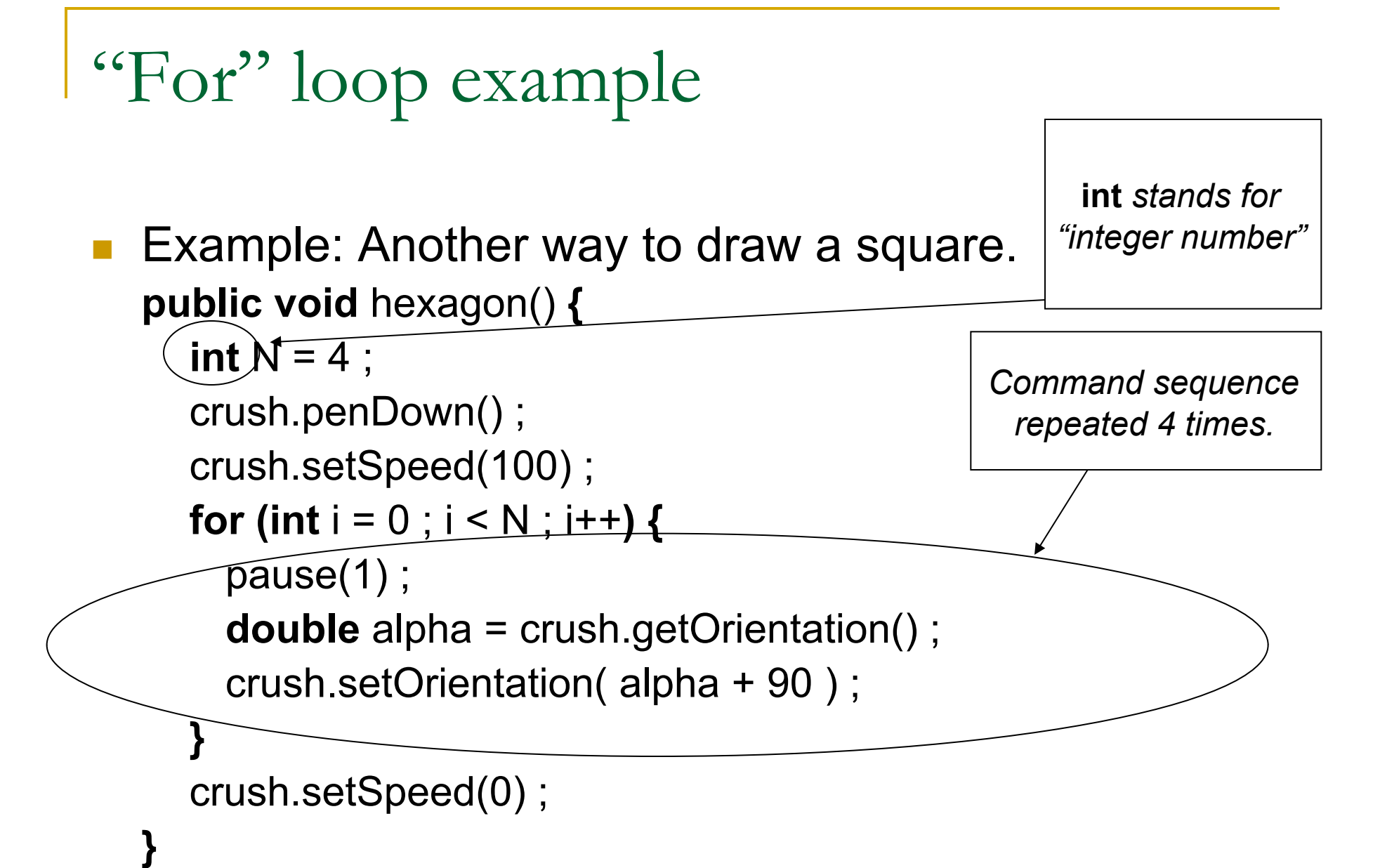

"For" loop exercises.

■ Modify "hexagon" to create an 6 sided polygon.

- **Nodify your "sequence" method** 
	- □ Put a "for" loop around your sequence and make it go for five iterations.
	- □ Add the command crush.penDown() ; right before it.
	- □ What types of drawings do you come up with?

#### Repetition: Repeat while needed

- Repeat something as long as some condition is true **while (** *condition* **) {** *sequence of commands*  **}**
- What real-life examples can you come up with where something is repeated as long as something else is true (also called a "while" loop because while something is true we do this)?

### "While loop" example

**Nake a new button with this method: public void** changeColor() {  **while**( crush.getSpeed() > 0 ) { crush.setColor(Color.*blue*) ; pause(0.5) ; crush.setColor(Color.*red*) ; pause(0.5) ; crush.setColor(Color.*black*) ; pause(0.5) ; } }

 Try starting the turtle. Then click changeColor. When does the turtle stop changing color.

### Combining Commands

There are a number of ways to combine simpler commands to make more complex commands

Sequential — do one thing after another.

□ In Java, put one command after another.

■ Choice — do one command or another depending on a condition

**u** In Java, use if-else

- Repetition  $-$  do the same things more than once
	- **In Java, use for-loops or while-loops**

#### "While" loop exercises

- Change the "for" loop in your "sequence" method to a "while" loop that keeps going until the speed is zero (you may have to use "slower" while your turtle is running through the sequence to slow it down).
- Change this again so that your sequence keeps going until the speed is either over 100 or under zero (again, you may have to use the "faster" and "slower" buttons).

# "While" loop exercises (continued)

**How would you keep your sequence of commands** going "forever", until you hit "stop"?

#### New methods

- A "method" is a sequence of commands with a name.
- **Define a new method in a class**

```
public void name ()
{
  sequence of commands
}
```
■ The method name becomes a new message that the objects of the class understand.

#### New Method Exercise

#### ■ Create new method octagon

- □ Hint: copy, paste and modify the "body" of the hexagon method.
- Add octagon to the list of methods activated by buttons
	- □ Add the word "octagon" to the list named "methodNames" near the start of the TurtleController.java file.

#### Parameters

- **Parameters allow variations on a single method.**
- Example: When we use the "pause" command we put a number in the brackets that tells the method how long to pause for it looks like pause (  $(t)$  )  $\mathbf{)}$ Parameter
- t is a parameter. It is a name that stands for different values at different times. E.g. in the command

```
pause( 0.5 ) ;
```
t stands for 0.5.

#### Parameters exercise

- Try creating a method named "polygon" with a parameter N.
- **Then modify square, hexagon, and octagon to use** it.
- **Parameters and methods allow common sequences** of commands to be programmed once and used over again.
	- This is called "procedural abstraction".

### More objects

Declare that our system contains a new object

```
private ClassName objectName = new ClassName(…);
```
- **Example:** 
	- **private** Turtle squirt = **new** Turtle( Color.RED ) ;
- **Exercise: add a new turtle (call it what you like**  $-1$  **called mine** "squirt")
	- Find the declaration of "crush" in the TurtleController class.
	- □ Add a declaration for "squirt" (as above)
	- Find where crush is added to the arena
	- □ add a command to add the "squirt" to the "arena".
	- □ Add some buttons to control "squirt"

### What is Programming?

- An Art or Craft?
	- $\Box$  Is writing a program like writing a book?
	- Is it all about effective communication?
- A Mathematical Science?
	- □ Logic is the mathematics of relationships.
	- **Programming is the mathematics of relationships evolving** through time.

#### **Engineering?**

- □ The analysis and design of artifacts.
- □ Programs are artifacts that must be designed and may be analyzed.
- Perhaps it is all three.

### Interesting problems in software engineering.

- How to solve problems with minimum execution time
- How to solve problems with minimum space
- How to get a large number of people to cooperate effectively to create large programs
- How to specify what a program should do
- How to avoid programming mistakes (bugs)
- How to find any remaining programming mistakes
- How to know whether a program does what it should

# The end